# Aide-mémoire

# Traitement des mandats hypothécaires

### Vérifier son profil

Assurez-vous que les renseignements relatifs à votre profil soient complets et exacts. Votre profil reste le même d'un dossier à un autre.

### Lire les messages

Assurez-vous de prendre connaissance des messages envoyés par l'équipe d'Assyst Immobilier sur la plateforme. Ces messages comprennent des renseignements d'ordre général et ne sont pas liés à un dossier en particulier. Ces messages sont archivés après une première lecture et demeurent accessibles par le bouton Messages.

### Prendre connaissance des nouveaux dossiers

Les nouveaux dossiers apparaissent en vert dans le haut de la liste des dossiers. Vous avez deux jours ouvrables pour accepter ou refuser un nouveau dossier. À l'issue de ce délai, et sans acceptation de votre part, le dossier est retourné à l'institution financière.

### Accepter un nouveau dossier

Vous acceptez le nouveau dossier et payez les frais. Vous pouvez commencer à traiter le dossier et à compléter les informations.

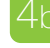

### Refuser un nouveau dossier

Si vous ne pouvez traiter le dossier, refusez-le et il sera retourné à l'institution financière.

# Prendre connaissance du mandat spécifique

Prenez connaissance du mandat spécifique qui contient les renseignements propres au mandat, en plus des règles et procédures et instructions au notaire.

# Lire les notes du mandat

Assyst Immobilier vous envoie automatiquement des notes pour vous informer de tout changement à un dossier. Assurez-vous de toujours lire ces notes dès leur réception, car les modifications qu'elles contiennent pourraient changer la nature de votre mandat (ex : ajout d'un emprunteur).

# Compléter/vérifier les informations du dossier

Pour chaque dossier, Assyst Immobilier vous transmet tous les renseignements fournis par le prêteur. Dès la réception du dossier, vous pouvez compléter ou valider certains renseignements dans les sections suivantes et ce, même avant la date prévue pour la signature des documents :

- **L'information sur les emprunteurs (fiche client)**
- **L'adresse de la propriété**
- **La circonscription foncière**

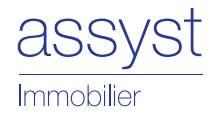

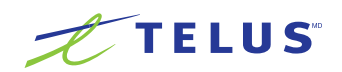

#### Indiquer la date de débours et les autres dates 8

Quelques jours avant la signature des documents par le client, complétez la date de débours, ainsi que les dates d'ajustement d'intérêts, de premier et dernier versements. Ces renseignements sont utilisés dans le contrat de prêt et dans la déclaration du coût d'emprunt. Toutefois, pour la Banque Laurentienne vous n'avez qu'à compléter la date de débours. Les autres dates seront calculées automatiquement.

# Générer et signer le rapport préliminaire

Complétez le rapport préliminaire dès que vous disposez de l'information nécessaire pour le faire. Un seul rapport préliminaire par mandat peut être signé numériquement et transmis à l'institution financière via Assyst Immobilier.

# $10<sup>1</sup>$

## Bloquer l'accès au créancier

Afin d'éviter des modifications de dernière minute au dossier, vous devez bloquer l'accès aux données. Respectez les délais suivants pour bloquer l'accès au créancier :

- **Pour Desjardins :** bloquez l'accès deux jours ouvrables avant la signature de l'acte d'hypothèque. L'accès est immédiatement bloqué et les données ne sont plus modifiables par la caisse.
- Pour les banques : demandez la déclaration du coût d'emprunt trois jours ouvrables avant la signature des documents. La banque a un jour ouvrable pour apporter des modifications. Par la suite, l'accès est bloqué et les données ne sont plus modifiables par la banque.

## Générer les documents

Pour chaque mandat, seuls les documents requis sont présentés à la page Documents.

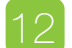

### Transmettre au Registre foncier

Vos actes générés à l'aide d'Assyst Immobilier peuvent être publiés en ligne.

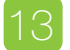

# Générer et signer le rapport final

Un seul rapport final par mandat peut être signé numériquement et transmis à l'institution financière via Assyst Immobilier.

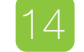

### Fermer le dossier

Assurez-vous d'avoir recueilli l'information que vous souhaitez conserver avant de fermer le dossier. Il sera retiré de la liste de vos dossiers une fois fermé.

### Créer un dossier

Créez un dossier sur Assyst Immobilier pour :

- importer des documents aux fins de publication au Registre foncier
- demander un relevé hypothécaire certifié (solution de gestion des radiations)
- effectuer un transfert électronique de fonds

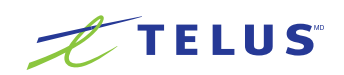